# **KOMPRESI DATA PADA ORACLE 9i**

**Irving Vitra Paputungan**

*Jurusan Teknik Informatika, Fakultas Teknologi Industri, Universitas Islam Indonesia Jl. Kaliurang Km 14 Yogyakarta Telp. (0274) 895287 ext. 122, Faks. (0274) 895007 ext. 148 E-mail: ipink@engineer.com, irving@fti.uii.ac.id*

#### **Abstraksi**

Most decision support systems usually involve large amounts of data stored in a few very large tables. As these systems evolve, the demand on disk space can grow quickly. In today's environment, data warehouses of *hundreds of terabytes have become increasingly common.*

This paper will show how The Compression in Oracle 9i Release 2 works. In order to build and manage *the database well.*

*Keywords:*

## **1. Pendahuluan**

Beberapa Sistem Informasi yang berbasis Sistem Pendukung Keputusan, sebagian besar mereka membutuhkan banyak sekali *tablespace* untuk datanya. Dalam perkembangan sistem tersebut, kebutuhan akan *discspace* juga semakin banyak. Sekarang ini, *data warehousing* yang menggunakan data mencapai *terrabytes* data sudah mulai bermunculan.

Untuk membantu mengatasi isu yang berkembang seperti itu, ada *feature* baru di dalam Oracle 9i yang diperkenalkan tentang Kompresi *Tabelspace*. Dengan *feature* tersebut, *tablespace* untuk data dapat dikurangi dan performance dari database dapat ditingkatkan.

*Feature* dari Oracle 9i ini bekerja dengan mengeliminasi data-data terduplikasi yang ditemukan dalam tabel-tabel pada database. Kompresi ini bekerja pada level database blok. Ketika database terdefinisikan secara terkompres, maka database tersebut akan memesan space pada tiap blok database untuk menyimpan satu dari beberapa kemunculan data yang sama pada blok tersebut. Space ini dinamakan tabel simbol. Data yang tertata untuk kompresi tersebut disimpan hanya pada tabel simbol dan bukan pada baris-baris database tersebut sendiri. Ini berarti bahwa, akan ada satu atau lebih pointer yang muncul untuk menunjukkan data sebenarnya pada tabel simbol, disamping data itu sendiri.

Hasil lain dari tabel kompresi ini adalah sebuah transparasi untuk user dan para pengembang aplikasi. Pada pengembang mampu mengakses tabel-tabel terkompres tersebut tanpa menghiraukan kondisinya (terkompres atau tidak), sehingga query-query SQL tidak perlu berubah ketika sudah didefinisikan diawal pembuatan tabel. Tabel terkompres ini didefinisikan oleh pada administrator atau perancang database, dengan melibatkan sedikit pengembang maupun pemakai.

#### **2. Pembuatan Tabel Terkompres**

Untuk membuat tabel terkompres, dibutuhkan kata kunci yang itu COMPRESS ketika akan membuat tabel (CREATE TABLE). Kata kunci tersebut menunjukkan bahwa database pada Oracle akan langsung terformat secara kompres sebisa mungkin. Misalnya:

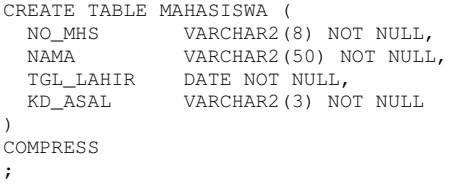

Atau dapat juga dideklarasikan pada sebuah tabel yang sudah terbuat, menggunakan kata kunci ALTER, misalnya:

ALTER TABLE MAHASISWA COMPRESS;

Untuk melihat apakah tabel yang dibuat terkompresi atau tidak, dapat dilihat melalui kamus data tabel yaitu USER\_TABLES pada kolom COMPRESSION.

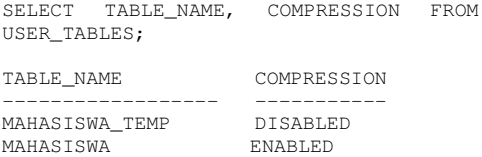

Atribut kompres dapat juga didefinisikan pada level *tablespace*, baik ketika pembuatan *tablespace* baru (CREATE TABLESPACE) maupun memodifikasi *tablespace* yang sudah ada (ALTER TABLESPACE). Atribut COMPRESS mempunyai penyimpanan. Maksudnya, ketika sebuah tabel didefinisikan pada sebuah *tablespace*, maka tabel tersebut akan mempunyai properti yang sama

seperti *tablespace* tersebut. Untuk melihat sebuah *tablespace* terkompresi atau tidak, dapat dilihat pada kamus data DBA\_TABLESPACES kolom DEF\_TAB\_COMPRESSION.

SELECT TABLESPACE\_NAME, DEF\_TAB\_COMPRESSION FROM DBA\_TABLESPACES; TABLESPACE\_NAME DEF\_TAB\_COMPRESSION --------------- ------------------- DATA\_MHS DISABLED<br>INDEX\_MHS DISABLED INDEX\_MHS

Walaupun seperti itu, tabel juga masih dapat dimodifikasi kondisinya tanpa menghiraukan kondisi *tablespace*-nya, seperti perintah sebelumnya.

### **3. Input Data pada Tabel Terkompresi**

Ketika sebuah tabel didefinisikan terkompres, sebenarnya belum terjadi sebuah kompresi data sampai diinputkan data ke dalam tabel tersebut. Perintah atau kata kunci yang disebutkan atau dilakukan diatas hanya memodifikasi pada level kamus data. Lebih jauh lagi, untuk memastikan bahwa data benar-benar terkompres, dibutuhkan sebuah metode yang tepat dalam memasukkan atau menyisipkan data ke dalam tabel. Kompresi data hanya terjadi ketika sejumlah data yang sangat besar diinputkan ke dalam tabel melalui satu dari empat proses berikut:

- a. Langsung melalui SQL\*Loader
- b. Serial INSERT menggunakan APPEND
- c. Paralel INSERT
- d. Melalui perintah CREATE TABLE ... AS SELECT

Cara yang pertama, yaitu melalui SQL\*Loader, merupakan cara yang paling baik untuk mengisikan data ke dalam sebuah tabel jika data yang tersedia adalah file yang berukuran kecil.

\$sqlldr IRVING/IRVING@DBMHS control=mahasiswa.ctl direct=true

Jika data yang akan diisikan terdapat pada sebuah tabel yang sedang dipakai, maka metode kedua dan ketiga dapat dipakai. Sebagai contoh, anggap saja input data terdapat pada tabel tak terkompres yang sedang dipakai, yaitu MAHASISWA. Menggunakan metode serial INSERT, perintah yang dapat dituliskan yaitu:

INSERT /\*+ APPEND \*/ INTO MAHASISWA\_TEMP SELECT \* FROM MAHASISWA;

Atau dapat menggunakan metode paralel INSERT untuk mentransfer data ke dalam tabel yang terkompres.

ALTER SESSION ENABLE PARALLEL DML;

INSERT /\*+PARALLEL(MAHASISWA\_TEMP,4)\*/ INTO MAHASISWA\_TEMP SELECT \* FROM MAHASISWA;

Akan tetapi, jika metode paralel INSERT digunakan, maka langkah sebelumnya yang harus dilakukan adalah dengan mengaktifkan pararel DML untuk session tersebut, menggunakan perintah ALTER SESSION ENABLE PARALLEL DML.

Jika input data berupa file berukuran kecil, dapat digunakan sebuah eksternal tabel, yang kemudian isikan data ke dalam tabel yang sudah terkompres seperti halnya ketika data ada di dalam tabel yang sedang dipakai.

Dapat juga digunakan perintah CREATE TABLE ... AS SELECT untuk membuat tabel yang terkompres dan mengisikan data kedalamnya dalam sekali perintah.

CREATE TABLE MAHASISWA\_TEMP COMPRESS AS SELECT \* FROM MAHASISWA;

Jika metode-metode yang tadi dijelaskan tidak digunakan, maka data yang terdapat di dalam tabel tetap akan dalam kondisi tak terkompres, walaupun tabel yang didefinisikan adalah tabel terkompres. Misalnya saja, jika menggunakan path SQL\*Loader yang lama, atau perintah INSERT yang biasa, data tidak akan terkompres.

#### **4. Penggunaan Tabel Terkompres**

Penentuan bilamana sebuah tabel akan dikompres atau tidak, tergantung dari aplikasi yang akan dibangun, tetapi selalu direkomendasikan kompresi. Seperti yang telah dijelaskan sebelumnya, data yang terdapat pada tabel terkompresi akan terkompresi jika melalui salah satu dari empat metode tersebut. Jika data diisikan tanpa menggunakan metode tersebut makan akan tetap tak terkompresi.

Pada sistem OLTP (*Online Transaction Processing*), data biasanya diisikan secara reguler. Sebagai hasilnya, tabel-tabel yang dibuat tidak akan mengkompresi data-datanya. Tabel terkompresi akan bekerja dengan baikpada tabel-tabel yang beratribut '*read-only*' tetapi sering dibaca. Misalnya data-data yang terdapat pada data warehousing merupakan kandidat terkuat untuk dikompres.

Lebih jauh lagi, mengupdate data pada tabel yang terkompresi mungkin membutuhkan barisbaris untuk tidak dikompres, yang ini merupakan kontradiksi dari pengertian kompresi data. Maka dari itu, tabel-tabel yang membutuhkan untuk selalu diupdate secara konsisten tidak bisa dibuat secara terkompresi.

Pada akhirnya, harus dipikirkan bagaimana pengaruh dari penghapusan kolom dalam penggunaan tabel terkompresi. Ketika terjadi penghapusan data pada tabel terkompres, database akan mengkosongkan sejumlah space yang sedang dipakai oleh kolom dalam blok database. Space kosong tersebut dapat digunakan kembali pada pengisian data dilain waktu. Akan tetapi, ketika sebuah baris kembali diisi melalui cara konvensional, maka tidak akan terkompres lagi, bukan memasuki baris yang sudah dibebaskan sebelumnya (pada baris terkompres). Penggunaan DELETE dan INSERT dalam jumlah yang banyak akan menyebabkan terjadinya fragmentasi dan akhirnya akan membuang lebih banyak space dibandingkan dengan penggunaan kompresi tabel.

# **5. Pengkompresan Tabel yang Belum Terkompres**

Jika tabel-tabel yang ada merupakan tabel yang belum terkompresi, perintah ALTER TABLE MOVE dapat digunakan untuk<br>ompresnya. Misalnya, pada tabel mengkompresnya. Misalnya, pada tabel SALES\_HISTORY\_TEMP dapat dikompres dengan cara:

ALTER TABLE MAHASISWA\_TEMP MOVE COMPRESS;

Atau juga perintah tersebut bisa digunakan untuk menghilangkan kondisi kompresi sebuah tabel.

ALTER TABLE MAHASISWA\_TEMP MOVE NOCOMPRESS;

Yang perlu diperhatikan adalah penggunaan perintah tersebut membutuhkan sebuah penguncian secara EXCLUSIVE pada tabel, dimana akan mencegah suatu operasi DML ketika perintah tersebut dieksekusi. Masalah ini juga dapat dihindari menggunakan Online Table Redefinition yang merupakan *feature* dari Oracle 9i.

## **6. Pengkompresan Sebuah VIEW**

VIEW merupakan perwujudan dari sebuah query yang sangat panjang. VIEW juga dapat dikompres sama seperti halnya dengan tabel. Caranya:

CREATE MATERIALIZED VIEW ASAL\_MAHASISWA COMPRESS AS SELECT M.NO\_MHS, M.NAMA, K.NAMA\_KOTA FROM MAHASISWA M, KOTA K WHERE M.KD\_ASAL = K.KD\_ASAL;

Sebuah VIEW yang didasarkan penggabungan beberapa tabel merupakan kandidat kuat untuk dilakukan sebuah pengkompresan, terutama pada VIEW yang jarang terjadi duplikasi item data. Kompresi sebuah VIEW dapat juga

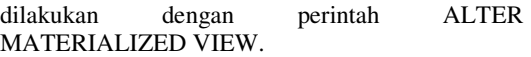

ALTER MATERIALIZED VIEW ASAL\_MAHASISWA COMPRESS;

Ketika perintah ini digunakan, perhatikan bahwa kompresi hanya akan terjadi pada waktu VIEW tersebut di refresh kembali.

### **7. Pengkompresan Tabel yang Terpartisi**

Untuk kompresi sebuah tabel yang terpartisi, ada banyak sekali pilihan untuk melakukannya. Maksudnya, kompresi bisa dilakukan pada level tabel atau juga pada level partisi. Misalnya, pada Listing 1 (Lampiran). Pembuatan tabel tersebut membentuk empat partisi. Ketika pernyataan COMPRESS diberikan, maka secara otomatis empat partisi tersebut akan terkompres. Dengan demikian, adanya keuntungan ini (kompresi pada level partisi), dapat digunakan sebagai pilihan untuk mengkompres sebagian partisi dan lainnya tetap tak terkompres. Contoh pada Listing 2 menunjukkan bagaimana melakukan kompresi pada level partisi

Pada Listing 2, tabel SALES\_Q1\_03 dan SALES\_Q2\_03 sudah terkompresi, dan dua yang lainnya tidak terkompresi. Perhatikan bahwa atribut kompresi untuk level partisi diberikan mengesampingkan definisi dari tabel-tabel unutk partisi tersebut. Jika atribut kompresi tidak diberikan untuk sebuah partisi, maka partisi akan mewarisi kondisi dari definisi level tabel. Juga pada Listing 2, ketika atribut kompresi tidak diberikan pada SALES\_Q3\_03 dan SALES\_Q4\_03, maka kedua partisi tersebut akan tetap dalam kondisi NOCOMPRESS, mengikuti kondisi definisi tabel.

Tabel yang terpartisi memberikan keuntungan yang lain ketika dalam kondisi terkompress. Salah satunya adalah kemampuan memisahkan operasi-operasi DML kedalam partisi yang terpisah dari read-only data. Contohnya, pada Listing 2, data sales terpartisi melalui SALE DATE, semacam tiap bagian pada sales history yang partisinya terpisah. Pada conoh ini, data sales Q1 dan Q2 2003 tidak dapat dimodifikasi, oleh karenanya diletakkan dalam partisi SALES O1 03 dan SALES O2 03. Data sales pada Q3 dan Q4 masih bisa dimodifikasi, karena masih dalam kondisi tidak terkompres.

Jika pada bagian akhir dari Q3 2003, data pada SALES\_Q3\_03 menjadi read-only, partisi ini dapat dikompres menggunakan perintah ALTER TABLE ... MOVE PARTITION.

Untuk melihat kondisi partisi yang terkompres atau tidak, dapat digunakan perintah USER\_TAB\_PARTITIONS pada kamus data.

### **8. Pengujian dan Pembahasan**

Alasan terbesar untuk menggunakan tabel terkompres adalah meningkatkan efisiensi penyimpanan. Sebuah tabel dengan kondisi terkompres akan memakan jauh lebih sedikit space dibandingkan dengan yang tidak terkompres. Untuk mengilustrasikannya, akan dicoba sebuah pengujian menggunakan dua tabel, MAHASISWA sebagai tabel tak terkompres, dan MAHASISWA\_TEMP sebagai yang terkompres. Data sejumlah dua juta baris pada sebuah file berukuran kecil diisikan ke tabel ini melalui SQL\*Loader. Ternyata setelah data semua dimasukkan, pada tabel yang terkompres hanya membutuhkan space separuh dari tabel yang terkompres. Hasil analisis ditunjukkan pada Listing 3 (Lampiran). Selain daripada itu, selain mengefisiensikan space penyimpanan, kompresi ini akan meningkatkan performance. Query pada tabel yang terkompres mampu diselesaikan oleh I/O lebih cepat, karena blok yang ada hanya sedikit. Untuk mengujinya, digunakan sebuah query pada kedua tabel tersebut, dan dilakukan pengecekan langkah per langkah (SQLTRACE/TKPROF). Analisis ditunjukkan pada Listing 4 (Lampiran). Hasilnya, query pada

## **LAMPIRAN Listing 1: Kompresi semua Partisi**

CREATE TABLE MAHASISWA (

tabel terkompres menunjukkan operasi logical dan physical yang lebih sedikit dan juga lebih cepat.

### **9. Kesimpulan**

Kompresi tabel yang diperkenal oleh Oracle 9i ini, sangat baik sekali digunakan, terutama untuk mengefisiensikan space penyimpanan dan meningkatkan performance dari query yang dibuat, walaupun untuk pemasukan data ke dalam tabel terkompres akan membutuhkan waktu lebih lama daripada tabel yang tidak terkompres. Ini dikarenakan operasi-operasi yang terjadi selama proses kompresi ketika data dimasukkan.

# **Referensi**

- [1] Hutabarat, Benaridho. I. (2004). Oracle 8i/9i: Performance Tuning. Yogyakarta: Andi.
- [2] Mishra, Sanjay. (2004). http://www.oracle.com/technology/oramag/ora cle/04-mar/o24tech\_data.html.
- [3] Sakti, Nufransa Wira. (1999). Belajar Sendiri menggunakan SQL \*Plus.
- [4] Millsap, Cary. (2004). http://www.oracle.com/technology/oramag/ora cle/04-jan/o14tech\_perf.html

```
NO_MHS VARCHAR2(8) NOT NULL,
  NAMA VARCHAR2(50) NOT NULL,<br>TGL_LAHIR DATE NOT NULL,
  TGL_LAHIR DATE NOT NULL,<br>KD_ASAL VARCHAR2(3) NO
                VARCHAR2(3) NOT NULL
)
COMPRESS
PARTITION BY RANGE (TGL_LAHIR) (
  PARTITION PERTAMA
    VALUES LESS THAN (TO_DATE('01-APR-1980','DD-MON-YYYY')),
  PARTITION KEDUA
    VALUES LESS THAN (TO_DATE('01-JUN-1981','DD-MON-YYYY')),
  PARTITION KETIGA
    VALUES LESS THAN (TO_DATE('01-OCT-1982','DD-MON-YYYY')),
  PARTITION KEEMPAT
    VALUES LESS THAN (TO_DATE('01-JAN-1983','DD-MON-YYYY'))
)
;
```
## **Listing 2: Kompresi sebagian Partisi**

```
CREATE TABLE MAHASISWA (
  NO_MHS    VARCHAR2(8) NOT NULL,<br>
NAMA    VARCHAR2(50) NOT NULI
  NAMA VARCHAR2(50) NOT NULL,<br>TGL LAHIR DATE NOT NULL.
  TGL_LAHIR DATE NOT NULL,<br>KD_ASAL VARCHAR2(3) NO
                 VARCHAR2(3) NOT NULL
)
COMPRESS
PARTITION BY RANGE (TGL_LAHIR) (
  PARTITION PERTAMA
    VALUES LESS THAN (TO_DATE('01-APR-1980','DD-MON-YYYY')) COMPRESS,
  PARTITION KEDUA
    VALUES LESS THAN (TO_DATE('01-JUN-1981','DD-MON-YYYY')) COMPRESS,
  PARTITION KETIGA
    VALUES LESS THAN (TO_DATE('01-OCT-1982','DD-MON-YYYY')),
  PARTITION KEEMPAT
    VALUES LESS THAN (TO_DATE('01-JAN-1983','DD-MON-YYYY'))
)
;
```
# **Listing 3: Analisa Efisiensi Penyimpanan**

ANALYZE TABLE MAHASISWA COMPUTE STATISTICS; ANALYZE TABLE MAHASISWA\_TEMP COMPUTE STATISTICS;

SELECT TABLE\_NAME, BLOCKS, NUM\_ROWS, COMPRESSION<br>FROM USER\_TABLES<br>WHERE TABLE\_NAME LIKE 'MAHA%';

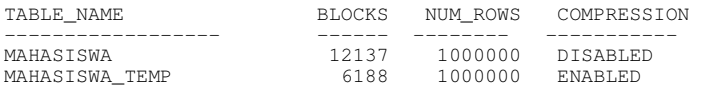

## **Listing 4: Perbandingan Query Tabel terkompres dan tak Terkompres**

# *Hasil TKPROF pada Tabel tak terkompresi:*

SELECT SALE\_DATE, COUNT(\*) FROM MAHASISWA GROUP BY KD\_ASAL;

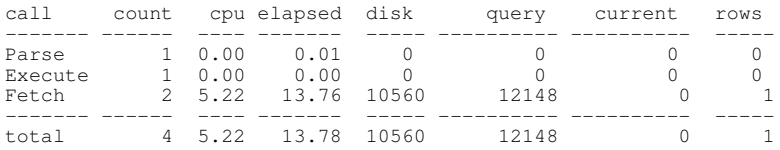

#### *Hasil TKPROF pada Tabel terkompresi:*

SELECT SALE\_DATE, COUNT(\*) FROM MAHASISWA\_TEMP GROUP BY KD\_ASAL;

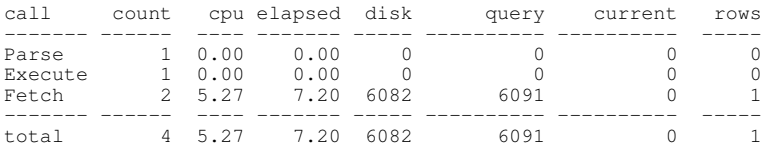